# **License Server Management**

The information on this page refers to License Statistics v6.17 and newer, which introduced License Server Management.

License Server Management is a new feature, available as of License Statistics v6.17, that allows managing license servers directly from the License Statistics UI. In prior versions of License Statistics, in order to restart a license server (e.g., to force unused licenses to be released, restart a server that became unstable, etc.), the License Statistics administrator had to go outside of the License Statistics UI, connect to the proper license server host using SSH or a remote desktop, find the service/administration tool, and restart the server.

Now, starting, stopping and restarting a license server can be done directly from the Administration > License Servers page within the License Statistics UI. This new feature adds convenience and can save considerable time, especially when managing many servers on different hosts and/or there are numerous requests from users to free up licenses that have become unavailable, for example, due to an application closing ungracefully and taking a long time to release licenses back to the pool.

# Requirements for using License Server Management

License Server Management is available only under the following conditions:

- You are running License Statistics using [Licensing Model 2019](https://docs.x-formation.com/display/LICSTAT/Licensing+Model+2019)
- The license server is enabled
- The number of servers that can be managed is limited to the number of servers in the license
- The number of commands that can be executed on each server is unlimited
- The license server consumes the license server license (that is, either [Remote Monitoring](https://docs.x-formation.com/display/LICSTAT/Adding+and+editing+license+servers#Addingandeditinglicenseservers-remote_monitoring) is enabled or data was imported to the license server) The license manager type is FlexNet or LM-X
	- $\circ$  For LM-X, Remote Monitoring must have a query tool configured and a password set, and/or [Server Agent](https://docs.x-formation.com/display/LICSTAT/Installing+and+configuring+License+Statistics+Agent) must be configured for the license server
		- <sup>o</sup> For FlexNet, Server Agent must be configured for the license server

## How to manage a license server

You can manage a license server using the **License Servers** page, found under the Administration section. (This page is visible only for License Statistics administrator users.)

In the License Servers page, click the Manage icon at the right end of the row for the license server you want to start/stop/restart. The Manage icon will be available only if the requirements stated above are met; otherwise, this icon is grayed out, and a tooltip indicates why the license server is not available for management (e.g., unsupported license manager type or the license server has not been configured for management).

Clicking the Manage icon opens the Manage License Server window, which looks similar to the illustration below.

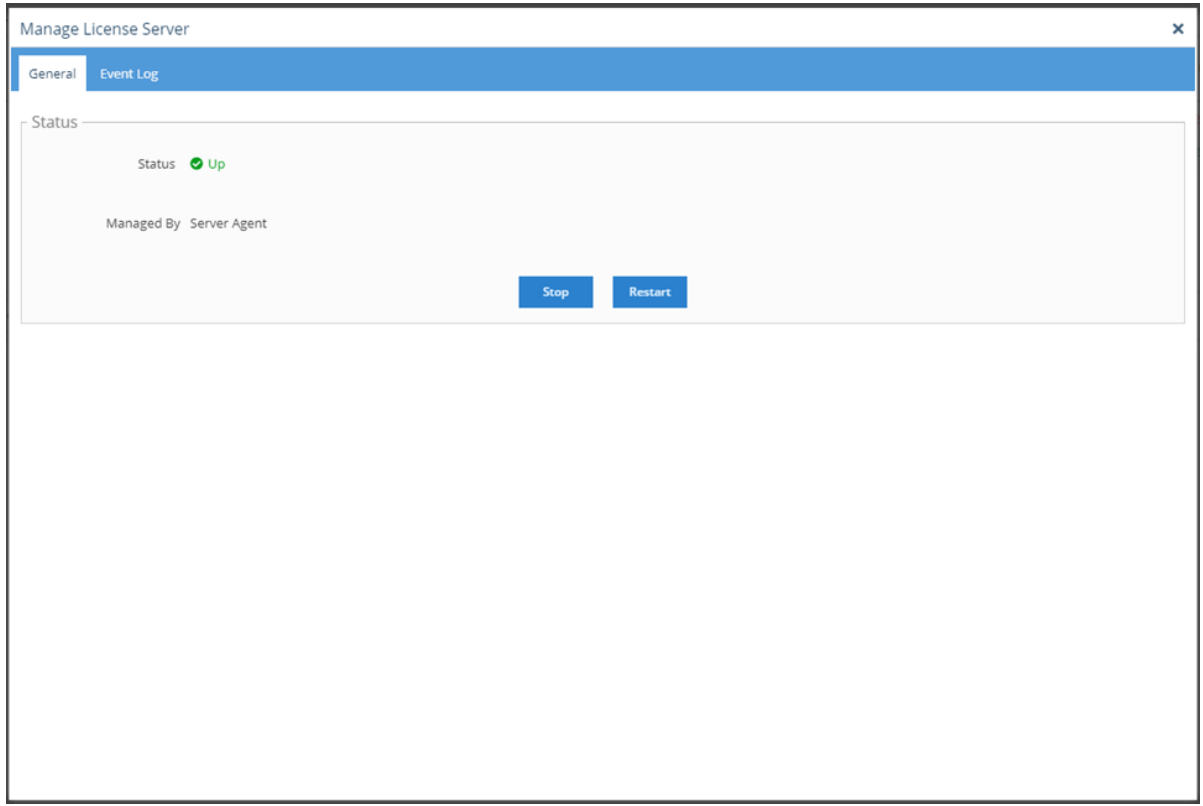

## **General tab**

The General tab of the Manage License Server window allows you to see the current status of the license server, how it is being managed, and take available actions on the license server state.

#### **Status**

The "Status" shown in this General tab of the Manage License Server window is the physical status of the license server, which is checked every few seconds, as described in the table below.

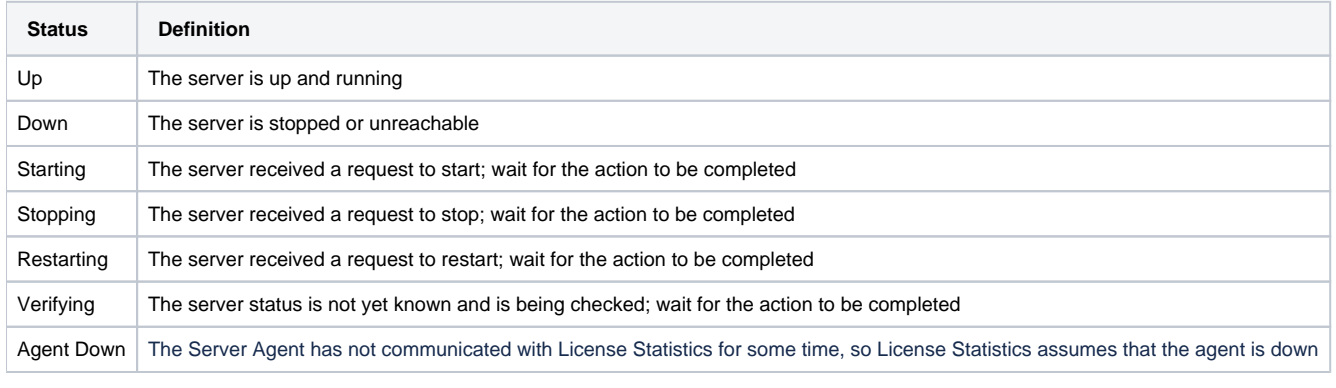

The status is refreshed automatically every few seconds, but there may be a small delay between the displayed status and the actual status on ⊙ the server host, due to a communication delay.

#### **Managed by**

In addition to showing the server status, the Manage License Server window displays how the selected server is being managed, which may be either by:

- **Server Agent**, when the server agent is used to manage the server (priority)
- **Query Tool on License Statistics host**, when a local query tool is used to manage the server (an alternative for LM-X only). If this method is used, a warning will display when managing the server that informs you that you cannot start the server remotely after stopping it in the UI.

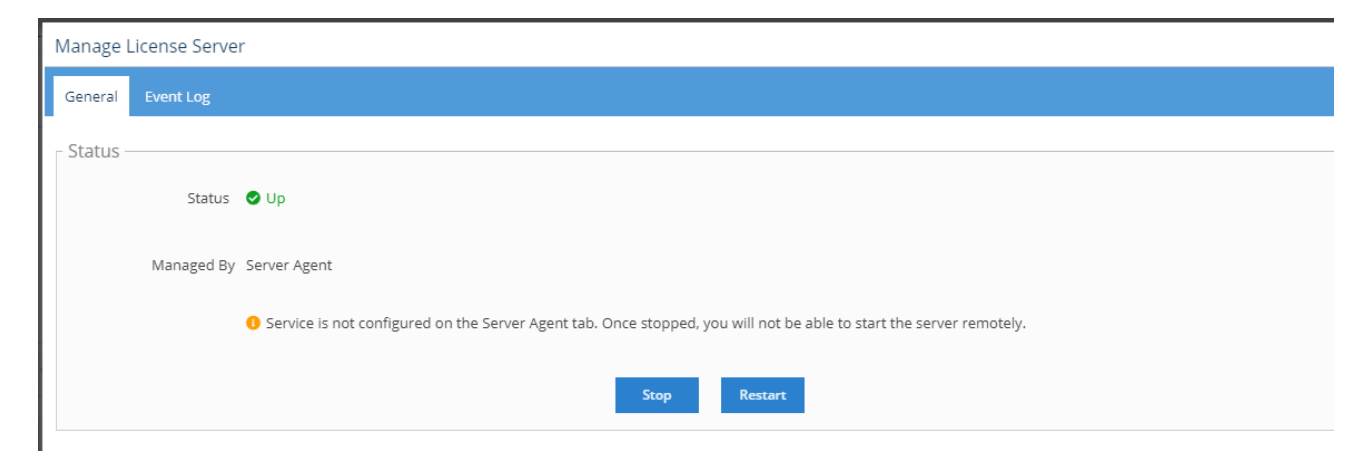

### **Operations**

Operations available for managing the selected server include the following, depending on the current status of the license server.

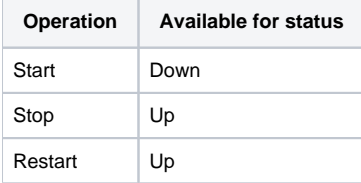

For any operation request, you will receive a confirmation to complete the action.

# **Event log**

The Event Log tab contains a grid with events logged for the selected server. This grid is identical to the [Event Log grid](https://docs.x-formation.com/display/LICSTAT/Event+log+management+and+support+options#Eventlogmanagementandsupportoptions-event_log) on the Support page, but is filtered by the selected license server.

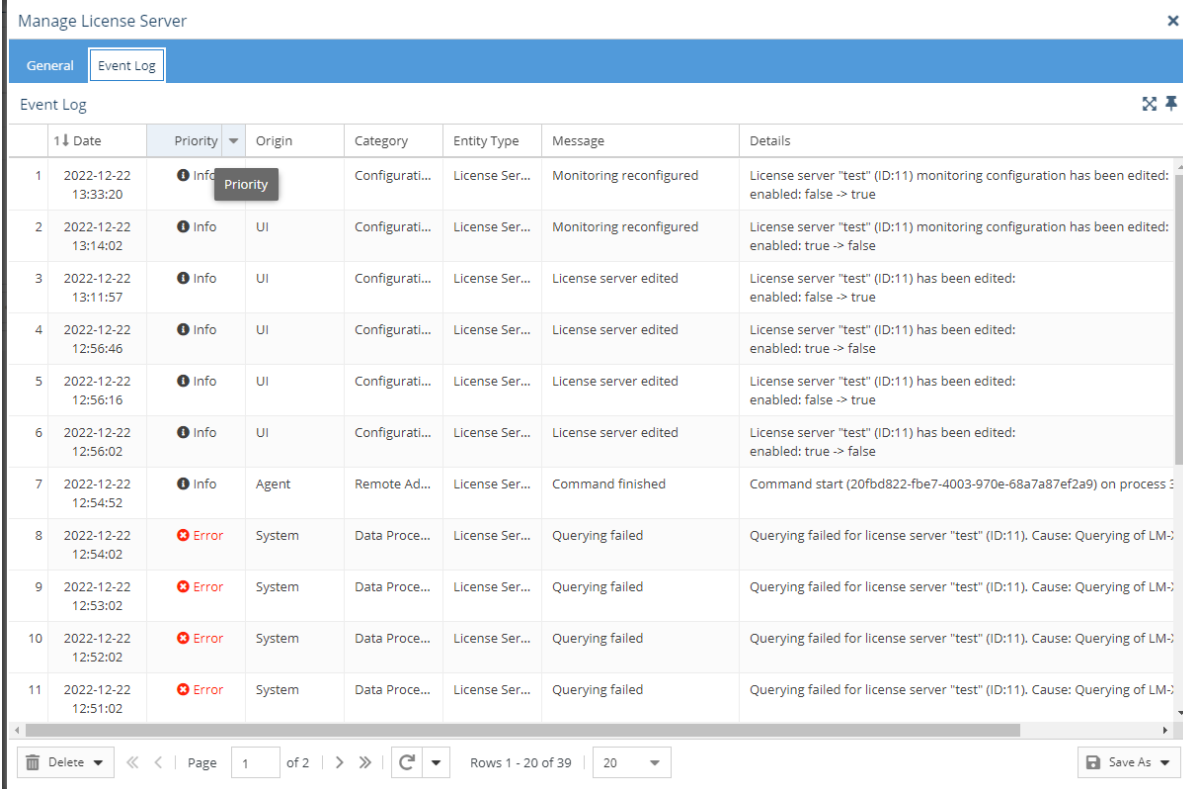